## **How to find your Pension Membership Number:**

- 1. Please log into **[ESS](https://npsssvc.nps.k12.nj.us/psp/ess/SELFSERVICE/ESS/s/WEBLIB_EOPP_SC.HOMEPAGE.FieldFormula.IScript_AppHP?pt_fname=CO_EMPLOYEE_SELF_SERVICE&FolderPath=PORTAL_ROOT_OBJECT.CO_EMPLOYEE_SELF_SERVICE&IsFolder=true&cmd=login&languageCd=ENG&)** (Employee Self-Service) system **Employee Self Service** Welcome to the NPS Self-Service Portal Please Login using your NPS Credentials. User ID: Disable browser's pop-up blocker for ESS to Password: work properly. Sign In For any technical issues please contact ISD Customer Support at (973) 733-8700. Employee Self Service HOW-TO NPS Home Page Click here to reset expired password
- 2. Click under *Personal Details:*

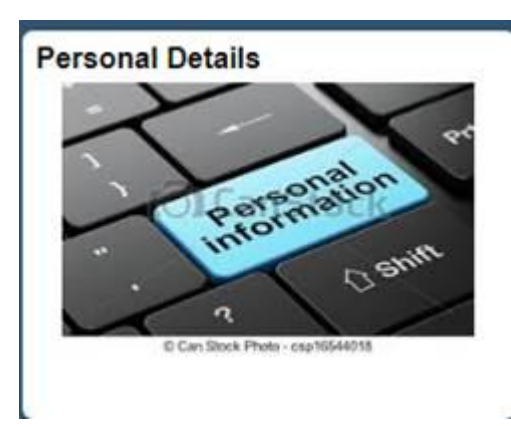

3. Then click *Additional Information:* 

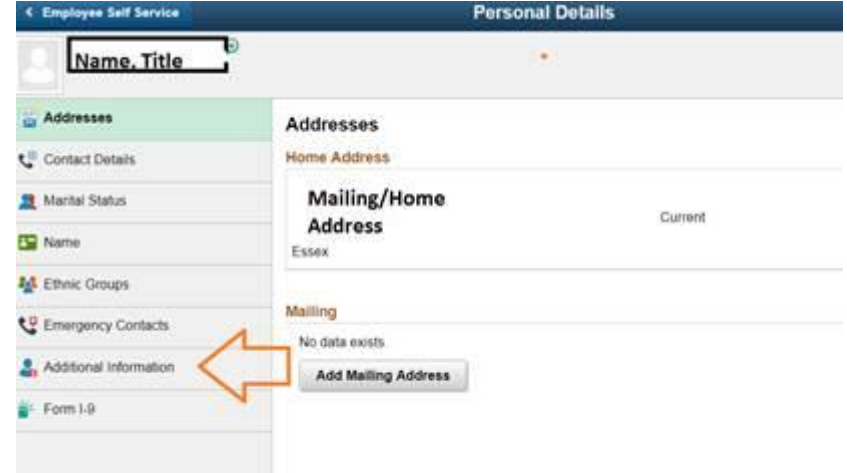

4. Then scroll down to find the membership number:

## **Additional Information**

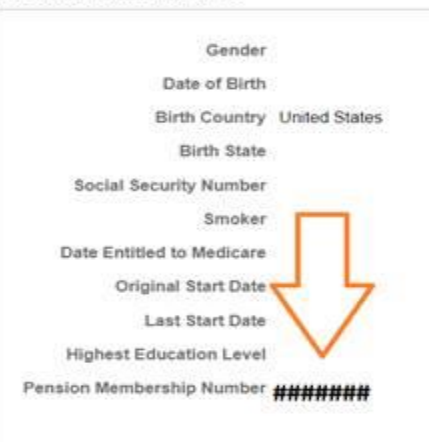